# **DataTransfer – Annexe 2** Description de l'interface clients «Établir un bordereau de dépôt»

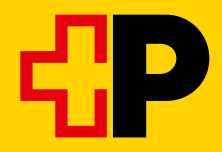

## Table des matieres

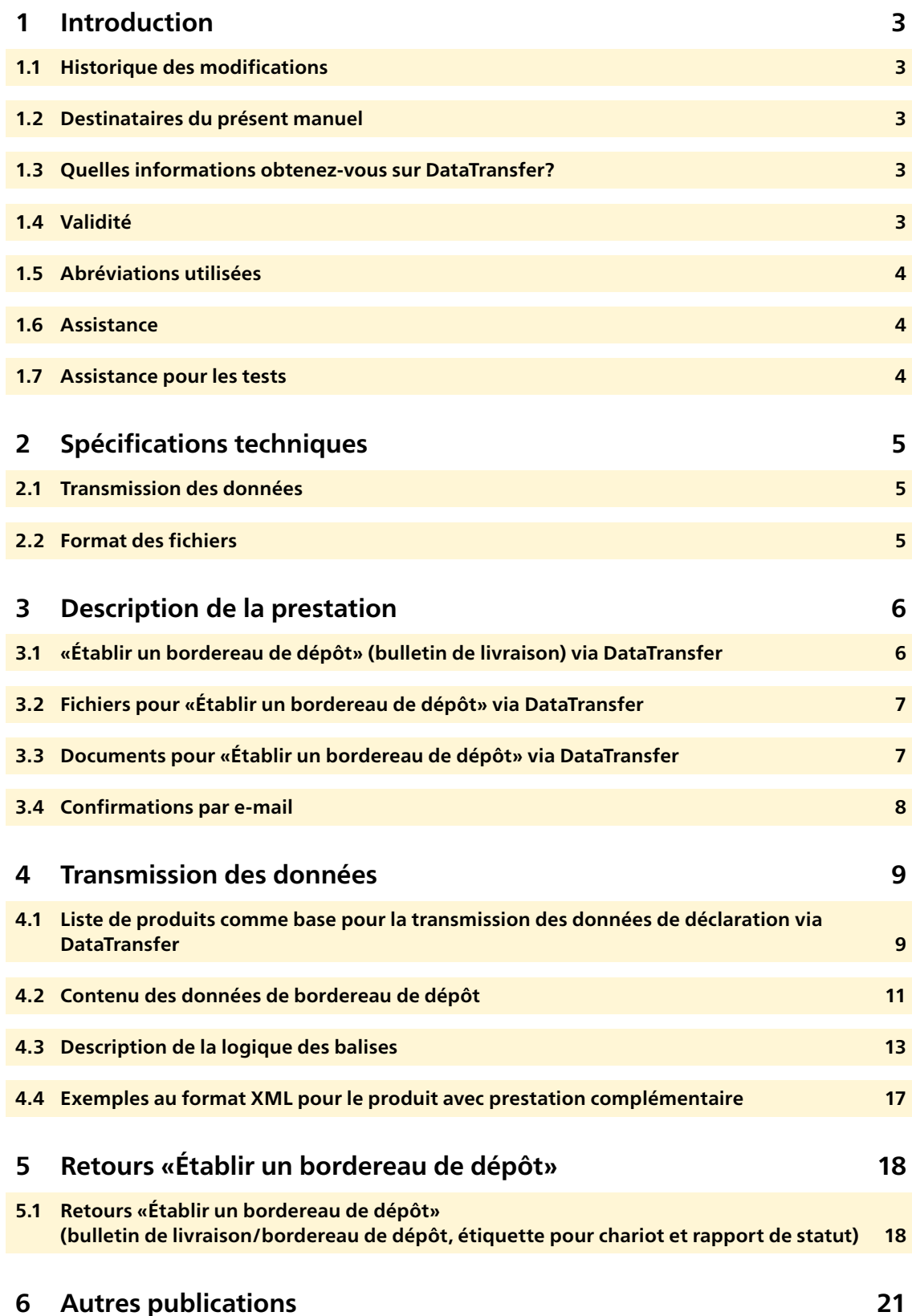

## <span id="page-2-0"></span>**1 Introduction**

#### **1.1 Historique des modifications**

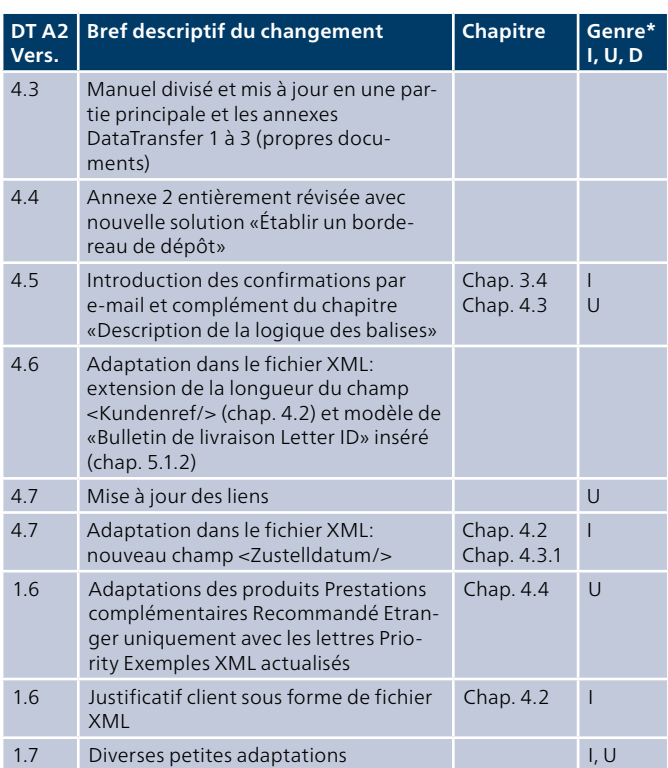

\* I = Insert (inséré), U = Update (complété), D = Delete (supprimé)

Tous les passages dont le contenu a été modifié sont signalés par un trait dans la marge.

#### **1.2 Destinataires du présent manuel**

La présente annexe contient des informations techniques pour la création du bordereau de dépôt via DataTransfer de la Poste.

#### **1.3 Quelles informations obtenez-vous sur DataTransfer?**

#### **Manuel DataTransfer**

**Vue d'ensemble et description des fonctions DataTransfer** Décrit brièvement les prestations DataTransfer, Lettres avec code à barres (BMB) via DataTransfer, Letter ID, «Établir un bordereau de dépôt» via DataTransfer et Envoi de colis easy via SFTP, explique le fonctionnement et décrit la procédure d'inscription et de test. S'adresse principalement aux décideurs pour DataTransfer.

#### **DataTransfer – Annexe 1**

#### **Description de l'interface clients DataTransfer: Colis, Express, Solutions, Lettres avec code à barres (BMB) et Letter ID**

Décrit les contenus de données pour la livraison des données Colis, Express, VinoLog, BMB et Letter ID ainsi que les spécifications techniques telles que les formats de livraison et les conventions de noms.

#### **DataTransfer – Annexe 2**

#### **Description de l'interface clients «Établir un bordereau de dépôt»**

Décrit les contenus de données pour la livraison des données «Établir un bordereau de dépôt» et présente les rapports de «Établir un bordereau de dépôt».

#### **DataTransfer – Annexe 3 Description des rapports DataTransfer**

Décrit les contenus de données des rapports BMB, Colis et Swiss-Express, mais sans «Établir un bordereau de dépôt».

#### **DataTransfer – Annexe 4**

**Description de l'interface clients «Traitement d'adresses»** Description de la structure de message et du contenu des données et spécifications techniques pour le traitement d'adresses, p. ex. formats de livraison et de retour et conventions de noms.

#### **DataTransfer – Annexe 5 Description de l'interface clients DataTransfer: livraison EAD**

Description des informations techniques pour la transmission électronique des données d'EAD (Electronic Advance Data) pour envois de lettres internationaux contenant des marchandises.

#### **1.4 Validité**

Lors de chaque mise à jour de l'application DataTransfer, une nouvelle version du manuel DataTransfer et/ou des annexes concernées sera établie et mise à la disposition des clients sous forme électronique.

Avec la parution du nouveau manuel, l'ancien perd sa validité.

Le manuel et les annexes DataTransfer 1 à 5 peuvent être commandés par l'intermédiaire de votre conseiller à la clientèle de la Poste ou sur www.poste.ch/datatransfer → Support technique DataTransfer.

La présente version du manuel (V1.7, avril 2020) se base sur la version 2.3. des interfaces clients.

#### <span id="page-3-0"></span>**1.5 Abréviations utilisées**

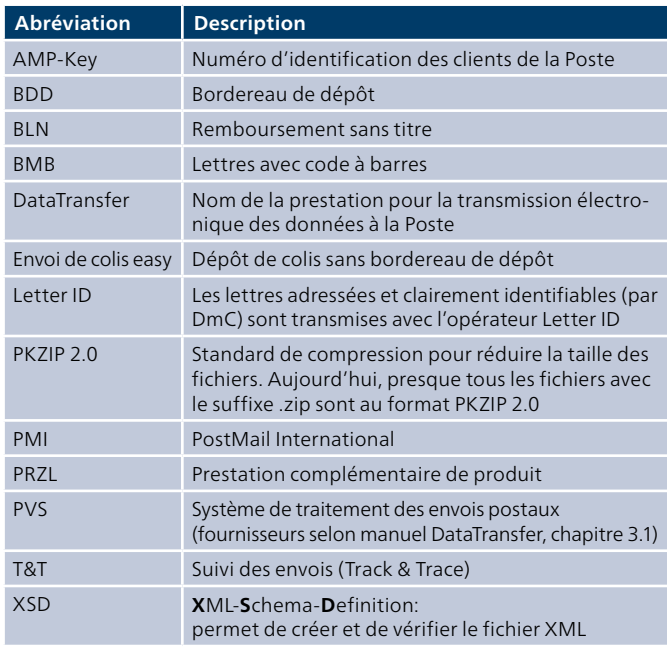

#### **1.6 Assistance**

Poste CH SA Support DataTransfer Wankdorfallee 4 3030 Berne Suisse

Téléphone 0848 789 789 E-mail [datatransfer@poste.ch](mailto:datatransfer%40poste.ch)

#### **1.7 Assistance pour les tests**

Nous nous tenons volontiers à votre disposition pour la simulation de données d'envois. Communiquez-nous vos tests à l'adresse suivante:

Poste CH SA Support pour les tests I112 Wankdorfallee 4 3030 Berne

E-Mail testsupport.bmb@poste.

## <span id="page-4-0"></span>**2 Spécifications techniques**

#### **2.1 Transmission des données**

Vous pouvez transmettre les données des manières suivantes: – en tant que fichier joint dans un e-mail

- par un compte SFTP auprès de la Poste
- par la plateforme sedex de la Confédération (seulement XML)

#### **2.1.1 E-mail**

Si vous voulez transmettre vos données par e-mail, vous devez disposer d'un accès de messagerie vous permettant d'envoyer des messages d'une taille maximale de 2 Mo. La pièce jointe à l'e-mail doit être fournie comme base64 ou uuencoded.

#### **Déroulement de la transmission des données par e-mail**

Conditionnez les données au format XML et joignez le fichier à l'e-mail. La taille maximale d'un fichier est fixée à 2 Mo par e-mail transmis.

Afin que les fichiers joints au message électronique puissent être clairement identifiés lors de leur transmission, ils doivent contenir un mot-clé comme texte du message (Body). Si ce mot-clé est

erroné, l'e-mail sera effacé (y c. les fichiers joints). Le mot-clé à ajouter dans l'e-mail est le suivant:

- Durant la phase de test: T-770809dfu01input
- En cours d'exploitation: 770809dfu01input

Attention: L'e-mail ne doit contenir que le mot-clé et le fichier. Aucun texte supplémentaire (p. ex. signature automatique) n'est admis.

Vous devez envoyer l'e-mail à [paketversand.dfu@postlogistics.ch](mailto:paketversand.dfu@postlogistics.ch)

#### **2.1.2 SFTP**

Pour transmettre vos données par la passerelle SFTP, vous devez disposer d'un compte SFTP auprès de la Poste. Si tel n'est pas le cas, le compte SFTP sera ouvert après la demande d'enregistrement.

Vous pouvez obtenir un guide pour la livraison des données via SFTP sur [www.poste.ch/datatransfer](http://www.poste.ch/datatransfer) -> Assistance technique DataTransfer ou auprès du Support DataTransfer.

#### **2.1.3 sedex**

Pour les participants sedex du domaine e-LP, l'échange électronique de données d'envoi est possible via la plateforme sedex de la Confédération. Un adaptateur a été ajouté aux prestations DataTransfer existantes. Les inscriptions auprès de l'Office fédéral de la statistique sont réalisées par le support DataTransfer.

Vous trouverez un guide pour la transmission des données par sedex sous www.poste.ch/datatransfer → Support technique DataTransfer → Lettres avec code à barres.

#### **2.2 Format des fichiers**

Les fichiers sont acceptés au format XML (UTF-8) ou au format ZIP (PKZIP 2.0).

#### **2.2.1 Caractères spéciaux avec le format XML**

Les fichiers XML doivent être correctement formatés selon le standard XML pour pouvoir être traités par DataTransfer. Cela signifie pour la livraison des données des envois:

Les caractères spéciaux tels que les parenthèses triangulaires (<>) ou les guillemets (") ne doivent pas être contenus sans code dans les valeurs d'attribut du fichier XML.

Pour pouvoir livrer les caractères spéciaux, vous devez les coder avec les caractères spéciaux connus dans le format HTML. Ces caractères connus se fondent sur le modèle suivant: &[Name];

L'exemple illustre l'encodage du signe «et» commercial («&»): Name1=»Moser & Cie.»(Moser & Cie.)

Voici une liste des caractères spéciaux et des codes correspondants, tels qu'ils doivent être livrés:

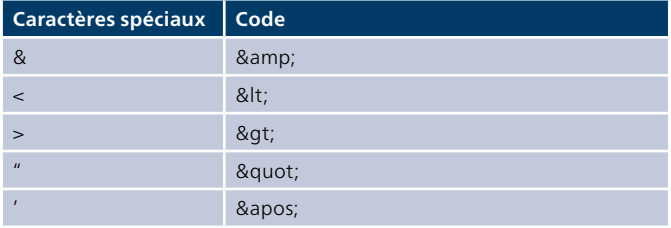

Les trémas normaux ne doivent pas être encodés en HTML.

Vous pouvez vérifier simplement si un fichier XML est correctement formaté et s'il peut être traité par DataTransfer: ouvrez le fichier dans un navigateur (p. ex. Internet Explorer ou Mozilla Firefox). Si le fichier n'est pas correctement formaté, un message d'erreur s'affiche.

### <span id="page-5-0"></span>**3 Description de la prestation**

#### **3.1 «Établir un bordereau de dépôt» (bulletin de livraison) via DataTransfer**

La Poste propose une solution pour l'établissement de bordereaux de dépôt pour le courrier adressée à destination de la Suisse et de l'étranger (envois PP). Vous nous livrez les données de facturation par DataTransfer et recevez peu après en retour le bordereau de dépôt sous forme de bulletin de livraison.

#### **3.1.1 Description de la solution**

- **1** Sur la base d'une liste de produits de la Poste, vous générez les données de facturation dans un système tiers et vous établissez un fichier XML. Vous transmettez ces données au format XML à la Poste via DataTransfer.
- **2** En quelques minutes, vous recevez en retour le fichier de statut, le bordereau de dépôt sous forme de bulletin de livraison (voir modèle 5.1.2) et l'étiquette pour chariot via DataTransfer.
- **3** Vous remettez le bulletin de livraison physique avec les envois à la Poste.
- **4** Les bulletins de livraison générés via DataTransfer sont également enregistrés dans le service en ligne «Bordereau de dépôt lettres» (www.poste.ch/services-en-ligne). Ici, l'ordre peut encore être modifié ou annulé jusqu'au moment du dépôt. La liste de produits individuelle du client peut également être téléchargée à cet endroit (voir [chapitre 4.1\)](#page-8-0).

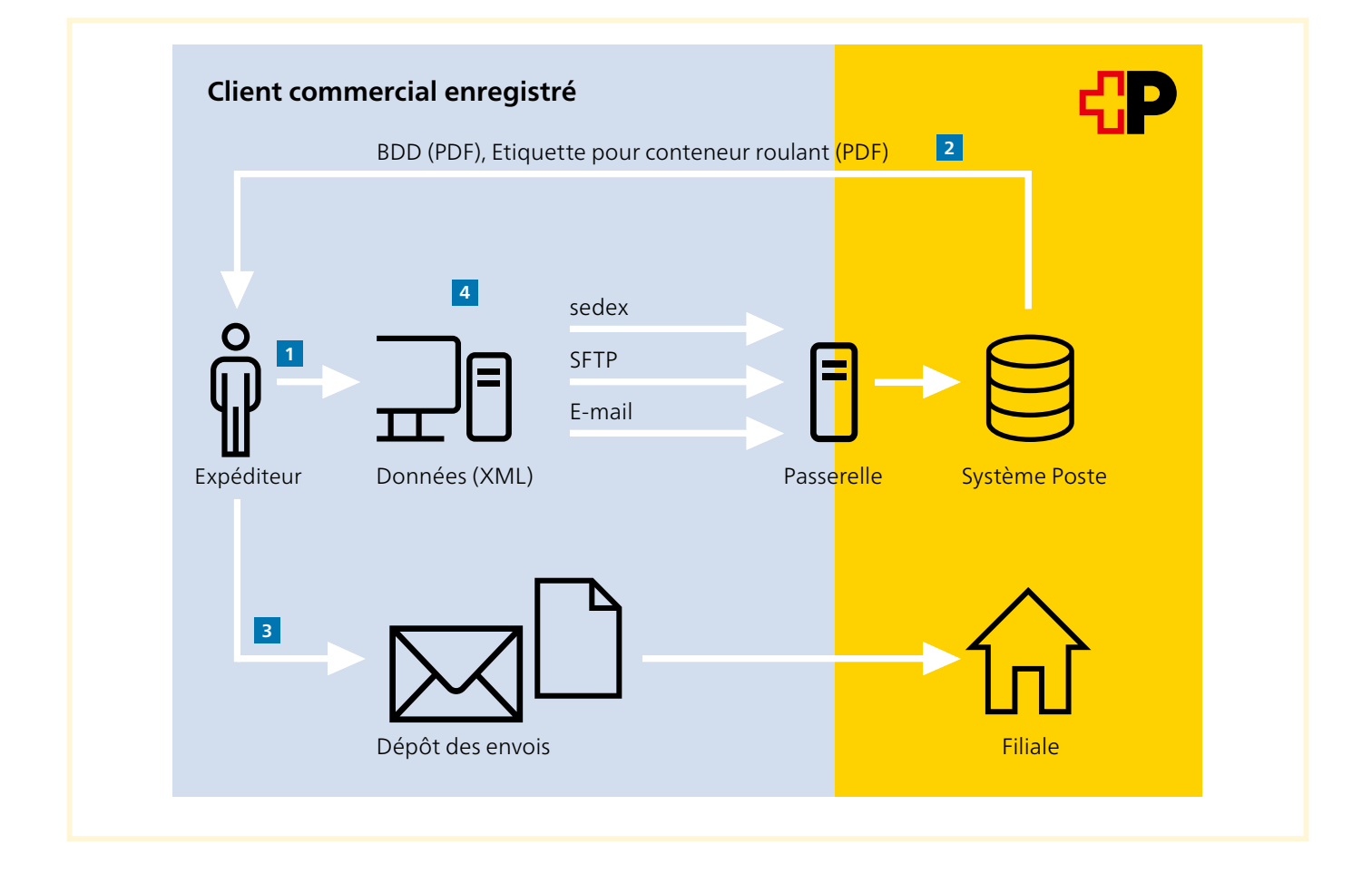

#### <span id="page-6-0"></span>**3.1.2 Transmission des données**

Vous pouvez transmettre les données des manières suivantes:

- en tant que fichier joint dans un e-mail
- par un compte SFTP auprès de la Poste
- par la plateforme sedex de la Confédération

Les détails techniques sont décrits au [chapitre 4.1.](#page-8-0)

#### **3.1.2.1 Délais possibles**

Selon le canal utilisé pour la livraison des données, le délai pour l'établissement du bulletin de livraison (bordereau de dépôt) est plus ou moins long. En raison du système, la transmission des données prend toujours quelques minutes. Avec le canal des e-mails, le temps dépend du fournisseur de la passerelle SMTP et avec le canal SFTP, le temps dépend des rythmes de collecte de l'exploitant de la passerelle.

#### **3.2 Fichiers pour «Établir un bordereau de dépôt» via DataTransfer**

#### **Convention de noms**

SenderID\_Service\_Type de fichier\_Flag\_Date de création\_ Heure de création\_Numéro de référence de la facture\_ Numéro d'ordre\_Statut de transmission.Format

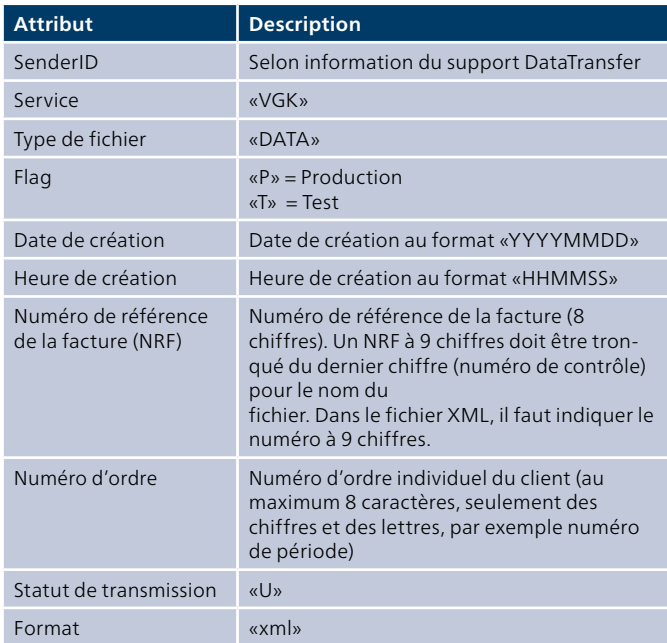

#### **Exemple**

100\_VGK\_DATA\_P\_20161128\_140559\_12345678\_ ABC123\_U.xml

#### **3.3 Documents pour «Établir un bordereau de dépôt» via DataTransfer**

#### **Convention de noms**

SenderID\_Service\_Type de fichier\_Flag\_Date de création\_ Heure de création\_Numéro de référence de la facture\_ Numéro d'ordre. Format

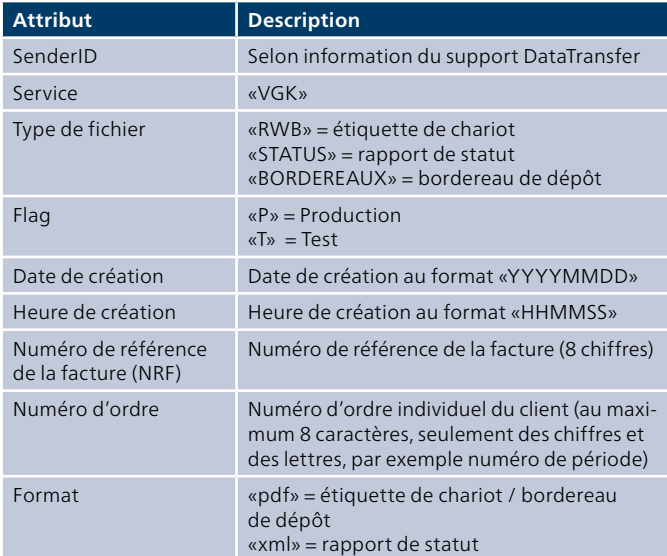

#### **Exemple**

100\_VGK\_RWB\_P\_20040929\_140559\_12345678\_ABC123.pdf

#### <span id="page-7-0"></span>**3.4 Confirmations par e-mail**

Le contenu des e-mails est toujours en anglais.

#### **3.4.1 Accusé de réception**

#### **Exemple d'accusé de réception OK**

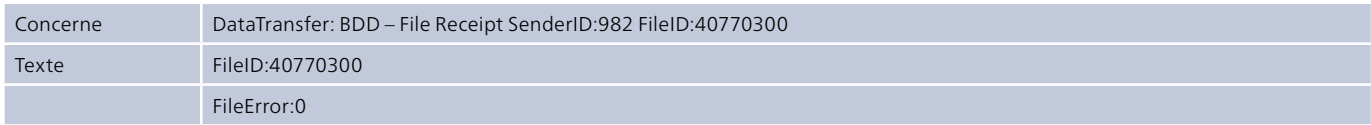

#### **Exemple d'accusé de réception pas OK**

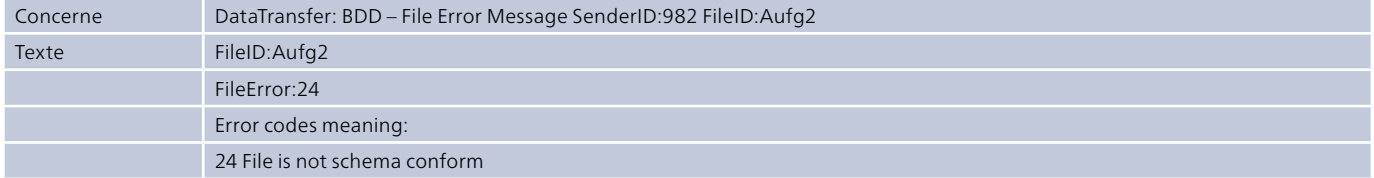

Vous trouverez les informations détaillées concernant les messages d'erreur sous: www.poste.ch/datatransfer → Support technique DataTransfer sous «Bordereau de dépôt» (données de base).

### <span id="page-8-0"></span>**4 Transmission des données**

#### **4.1 Liste de produits comme base pour la transmission des données de déclaration via DataTransfer**

La liste des produits standard est disponible sur [www.poste.ch/datatransfer](http://www.poste.ch/datatransfer) → Assistance technique DataTransfer sous «Bordereau de dépôt» (données de base). Les produits contractuels peuvent également être déclarés via DataTransfer. Ces produits contractuels ne figurent pas dans la liste standard, mais dans la «Liste de produits individuelle du client» pour chaque licence d'affranchissement. Cette liste de produits individuelle du client peut être téléchargée sur le service en ligne «Bordereau de dépôt lettres» sous «Paramètres» (Tab Export). Vous recevrez le login correspondant une fois que vous serez enregistré sous www.poste.ch.

- Dans la liste des produits (VGKTapis), vous trouverez tous les produits actuels, les prestations préalables et les prestations complémentaires de la Poste suisse qui peuvent figurer sur un bordereau de dépôt électronique.
- La plupart des produits (<TapisProd>) sont clairement caractérisés au moyen des clés logiques «Genre», «Groupe de taxe» et «Poids de l'envoi».
- Les prestations préalables et les prestations complémentaires (<TapisZL>) sont clairement caractérisées au moyen des clés logiques «Genre», «Groupe de taxe» et «Échelon tarifaire». Toutes les prestations préalables et prestations complémentaires sont indiquées par produit (<TapisProd>).
- La liste de produits est utilisée de la manière suivante:
	- La première fois, en tant que base de données dans votre système d'optimisation d'impression, afin que les fichiers XML puissent être générés pour «Établir un bordereau de dépôt» DataTransfer.
	- Lors de chaque modification de produit ou de prix (les adaptations des listes de produits s'effectuent une à deux fois par année au maximum en ce qui concerne la Poste).

#### **4.1.1 Structure de fichier de la liste des produits**

```
<VGKTapis>
   <InfoPost>
            <Erstellungsdatum/>
            <Frankierlizenz/>
   </InfoPost>
   <TapisProd>
            <Gattung/>
           \leqGattungBez -D /><br>\leqGattungBez F />
           \leqGattungBez -F /><br>\leqGattungBez I />
            <GattungBez _ I/>
            <GattungBez _ E/>
            <Taxgruppe/>
            <TaxgruppeBez _ D/>
            <TaxgruppeBez _ F/>
            <TaxgruppeBez _ I/>
            <TaxgruppeBez _ E/>
            <Tarifstufe/>
            <CodeTarifstufe/>
           <Tarif/>\text{Carif } KG \text{ } <GueltigAb/>
            <GueltigBis/> 
            <BriefFormatCH> 
           <Land> <TapisZL>
                     <Gattung/>
                    <GattungBez _ D/>
                   \leqGattungBez \sqrt{\frac{F}{}} <GattungBez _ I/>
                     <GattungBez _ E/>
                     <Taxgruppe/>
                     <TaxgruppeBez _ D/>
                    <TaxgruppeBez _ F/>
                    <TaxgruppeBez _ I/>
                    <TaxgruppeBez _ E/>
                    <Tarifstufe/>
                    <CodeTarifstufe/>
                   <Tarif/>\langleGueltigAb/>
                     <GueltigBis/>
            </TapisZL>
   </TapisProd>
</VGKTapis>
```
#### **4.1.2 Description du système**

#### **InfoPost \ Erstellungsdatum**

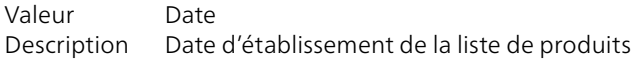

#### **InfoPost \** Frankierlizenz

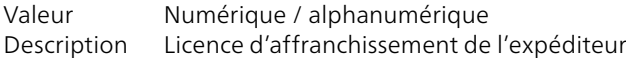

#### **TapisProd \ Gattung**

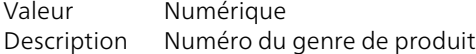

#### **TapisProd \ GattungBez**

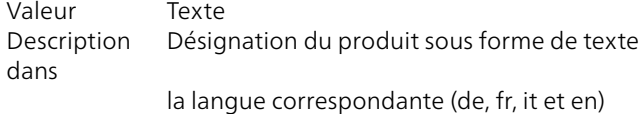

#### **TapisProd \ Taxgruppe**

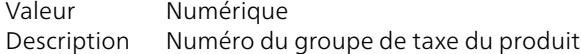

#### **TapisProd \ TaxgruppeBez**

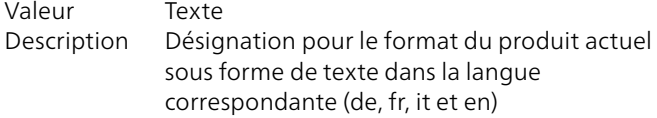

#### **TapisProd \ Tarifstufe**

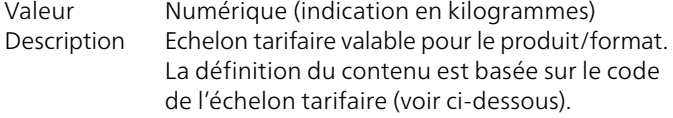

#### **TapisProd \ CodeTarifstufe**

Valeur Numérique Description Genre de la détermination de l'échelon tarifaire  $0 = \text{poids}$  $2 =$ aucun

#### **TapisProd \ Tarif**

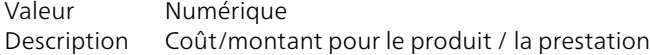

#### **TapisProd \ Tarif\_KG**

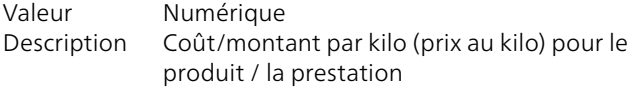

#### **TapisProd \ GueltigAb**

Valeur Date Description Date de validité pour le produit / la prestation. Le produit / la prestation est valable à partir de cette date.

#### **TapisProd \ GueltigBis**

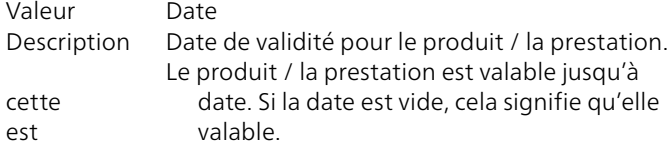

#### **TapisProd \ BriefFormatCH**

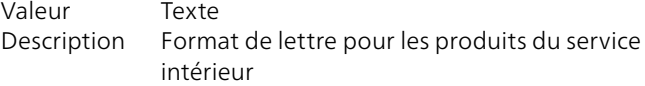

#### **TapisProd \ Format**

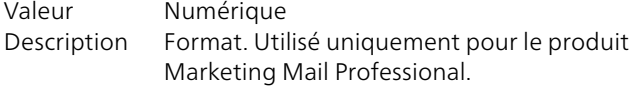

#### **TapisProd \ Sortierung**

Valeur Numérique Description Format. Utilisé uniquement pour le produit Marketing Mail Professional.

#### **TapisProd \ Land**

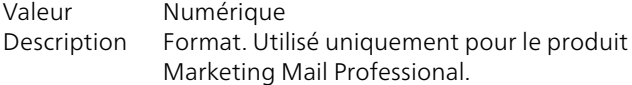

#### **TapisProd \ TapisZL**

Valeurs Divers Description Liste des prestations complémentaires disponibles

### <span id="page-10-0"></span>**4.2 Contenu des données de bordereau de dépôt**

Le tableau suivant décrit la structure et le contenu des données pour la transmission des données de déclaration via DataTransfer.

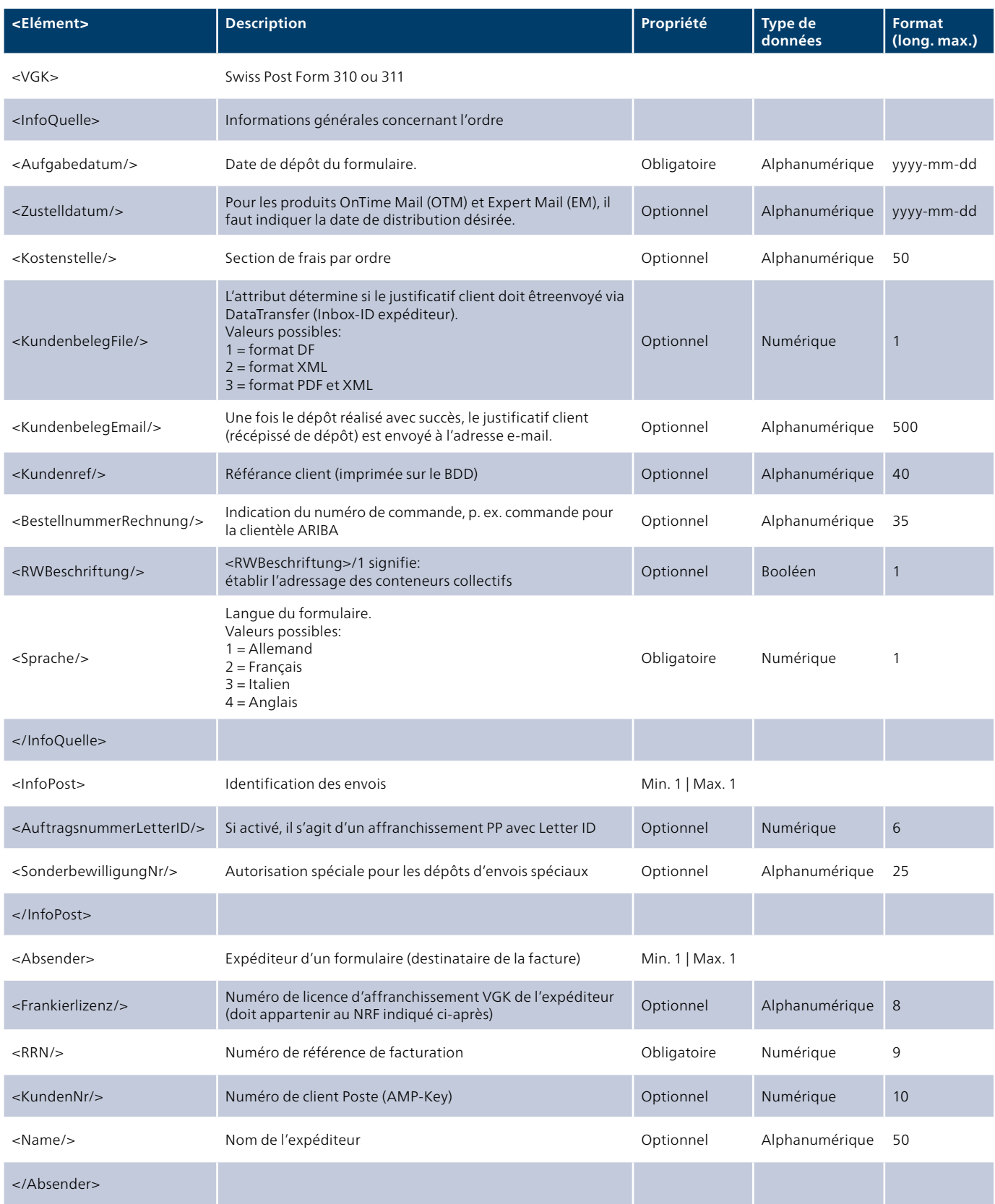

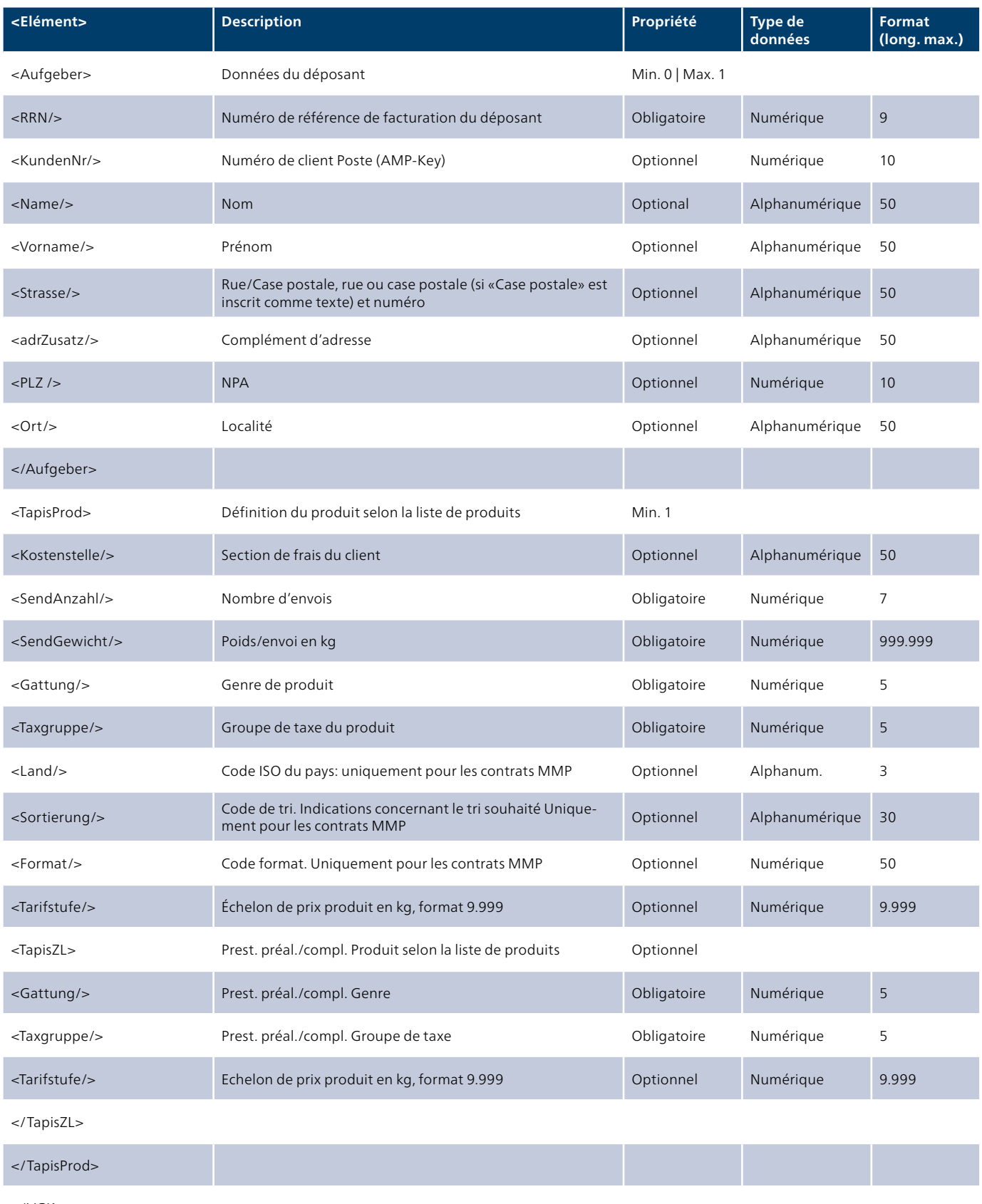

</VGK>

#### <span id="page-12-0"></span>**4.3 Description de la logique des balises**

#### **4.3.1 InfoQuelle**

#### **<Aufgabedatum/>**

L'élément <Aufgabedatum/> correspond à la date de dépôt de l'envoi. Si celle-ci n'est pas encore connue, il est également possible d'indiquer la date d'envoi du fichier XML.

#### **<Zustelldatum/>**

Lorsque, sur le bordereau de dépôt, on déclare les produits OnTime Mail et Expert Mail, le champ relatif à la date de distribution doit obligatoirement être rempli. La date de distribution désirée doit alors être indiquée en respectant le format yyyy-mm-dd.

#### **<Kostenstelle/>**

L'élément <Kostenstelle/> est sans objet pour la Poste. La section de frais par ordre peut être utilisée individuellement selon les souhaits du client.

#### **<KundenbelegEmail/>**

Une fois que l'envoi a été déposé, le justificatif client (attestation de dépôt, justificatif de dépôt client, double client) est généré et envoyé à l'adresse e-mail déclarée dans le fichier XML. Il est possible d'indiquer plusieurs adresses e-mail (séparées par un point-virgule ;).

#### **<KundenbelegFile/>**

Une fois le dépôt effectué, le justificatif client (confirmation de dépôt, quittance client, double pour le client) est généré et livré à l'Inbox de l'ID expéditeur. Le format du fichier (PDF et/ou XML) peut être déterminé par le biais de l'attribut Valeurs.

#### **<Kundenref/>**

Ce texte est indiqué sur le bulletin de livraison (BDD) et la facture mensuelle.

#### **<BestellnummerRechnung/>**

Si la commande et la facturation doivent être effectuées via un système prestataire tiers, comme ARIBA, le numéro de commande/facture peut être indiqué ici.

#### **<RWBeschriftung/>**

Génère un adressage de conteneur collectif / palette pour chaque produit.

#### **<Sprache/>**

Le formulaire est généré dans la langue souhaitée.

#### <InfoQuelle>

 <Aufgabedatum>2015-11-16</Aufgabedatum> <Zustelldatum>2015-11-20</Zustelldatum> <Kostenstelle>Marketingabteilung</Kostenstelle> [<KundenbelegEmail>musterhans@poste.ch](mailto:KundenbelegEmail>musterhans@poste.ch)</KundenbelegEmail> <KundenbelegFile>2</KundenbelegFile> <Kundenref>Mailingversand Nr.1</Mailing> <BestellnummerRechnung>5555</BestellnummerRechnung> <RWBeschriftung>1</RWBeschriftung > <Sprache>1</Sprache>

</InfoQuelle>

#### **4.3.2 InfoPost**

#### **<AuftragsnummerLetterID/>**

L'élément <AuftragsnummerLetterID/> est utilisé lorsque les envois sont pourvus d'un Letter ID (code Datamatrix dynamique, anciennement PP Business). Le même numéro ne peut pas être attribué deux fois en l'espace d'un an.

#### **<SonderbewilligungNr/>**

S'il existe une autorisation spéciale de la Poste pour certains dépôts d'envois, ce bon à tirer/numéro d'autorisation spécial peut être indiqué ici.

```
<InfoPost>
   <AuftragsnummerLetterID>001234</AuftragsnummerLetterID>
    <SonderbewilligungNr>1600012</SonderbewilligungNr>
  </InfoPost>
```
#### **4.3.3 Absender**

#### **<RRN/>**

Numéro de référence de facturation de l'expéditeur / du destinataire de la facture.

```
<Absender>
     <Frankierlizenz>12345678</Frankierlizenz>
     <RRN>123456789</RRN>
   </Absender>
```
#### **<Frankierlizenz/>**

La licence d'affranchissement est requise:

- pour que l'ordre puisse être enregistré dans le service en ligne «Bordereau de dépôt lettres» du prestataire / de l'expéditeur. L'ordre peut alors encore être modifié ou supprimé à cet endroit.
- pour la déclaration de produits contractuels

Attention: La licence d'affranchissement doit appartenir au NRF indiqué. Le NRF doit obligatoirement être enregistré auprès du déposant si la licence d'affranchissement est omise.

#### **4.3.4 Aufgeber**

#### **<RRN/>**

Le NRF (numéro de référence de facturation du déposant (prestataire)) doit être indiqué pour que l'ordre puisse être enregistré dans le service en ligne «Bordereau de dépôt lettres» du prestataire et de l'expéditeur.

```
<Aufgeber>
     <RRN>123456789</RRN>
<Aufgeber>
```
Les éléments «Name», «Vorname», «Strasse», «Adresszusatz», «PLZ» et «Ort» ne sont acceptés que si le NRF du déposant ou le n° de client déposant est aussi mentionné.

#### **4.3.5 TapisProd**

#### **<SendGewicht/>**

L'élément <SendGewicht/> indique le poids unitaire d'un envoi en kilogrammes. Ce poids détermine l'échelon de prix au sein du genre/groupe de taxe et fixe ainsi également le tarif. Le système calcule le poids total à l'aide de la formule Poids/ Envoi \* Nombre d'envois.

<TapisProd> <SendAnzahl>10000</SendAnzahl> <SendGewicht>0.010</SendGewicht> <Gattung>41</Gattung> <Taxgruppe>1</Taxgruppe> </TapisProd>

#### **<Kostenstelle/>**

L'élément <Kostenstelle/> est sans objet pour la Poste. La section de frais par ordre peut être utilisée individuellement selon les souhaits du client.

#### **Land, Sortierung, Format (pays, tri, format)**

Si un produit est déclaré avec un contrat «Lettre Petites marchandises individuel», ces trois éléments s'appliquent:

#### **<Land/>**

Cet attribut est uniquement requis pour le produit contractuel «Lettre Petites marchandises individuel». Pour ces produits, la tarification a lieu sur la base d'un prix unitaire et d'un prix au kilo. C'est pourquoi l'attribut <Land> doit impérativement être indiqué. L'attribut <Land> correspond au code pays ISO à deux lettres.

La liste des codes pays ISO peut être consultée via le lien suivant: [service.post.ch/vgkklp/info/informationen/](http://service.post.ch/vgkklp/info/informationen/PostInformationen?lang=fr) [PostInformationen?lang=fr](http://service.post.ch/vgkklp/info/informationen/PostInformationen?lang=fr)

#### **<Sortierung/>**

Le texte «Sortierung» doit être déclaré.

#### **<Format/>**

La valeur du «Format» doit être indiquée conformément à la valeur figurant dans le contrat.

#### <TapisProd>

```
 <SendAnzahl>500</SendAnzahl> 
    <SendGewicht>0.023</SendGewicht> 
   <Gattung>4615</Gattung> 
   <Taxgruppe>75</Taxgruppe> 
   <Land>AT</Land> 
   <Sortierung>Sortierung</Sortierung> 
  <Format>2</Format>
<TapisProd>
```
#### <span id="page-16-0"></span>**4.4 Exemples au format XML pour le produit avec prestation complémentaire**

Le fichier XML suivant déclare les produits suivants:

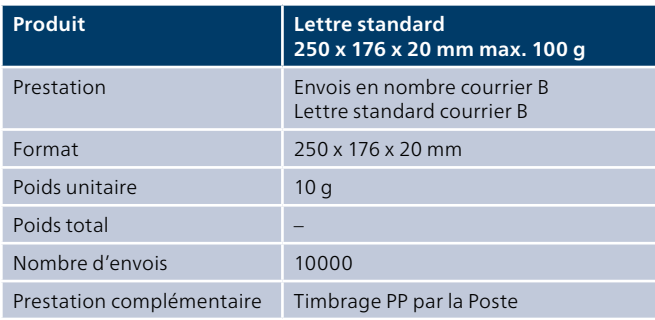

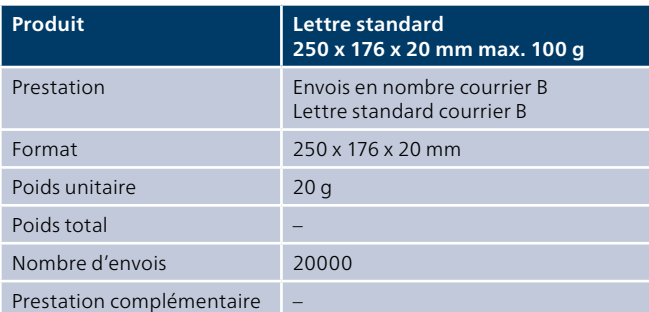

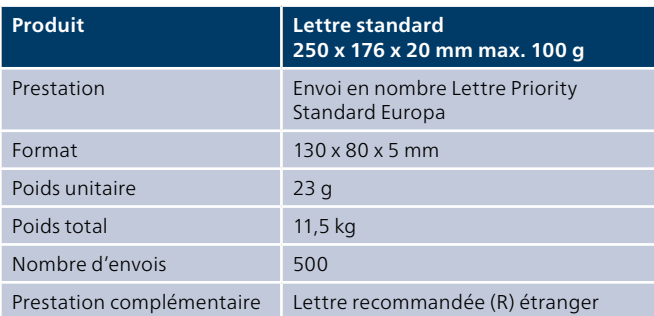

### <span id="page-17-0"></span>**5 Retours «Établir un bordereau de dépôt»**

#### **5.1 Retours «Établir un bordereau de dépôt» (bulletin de livraison/bordereau de dépôt, étiquette pour chariot et rapport de statut)**

#### **5.1.1 Contenu des données de dispatch lists (fichier de statut)**

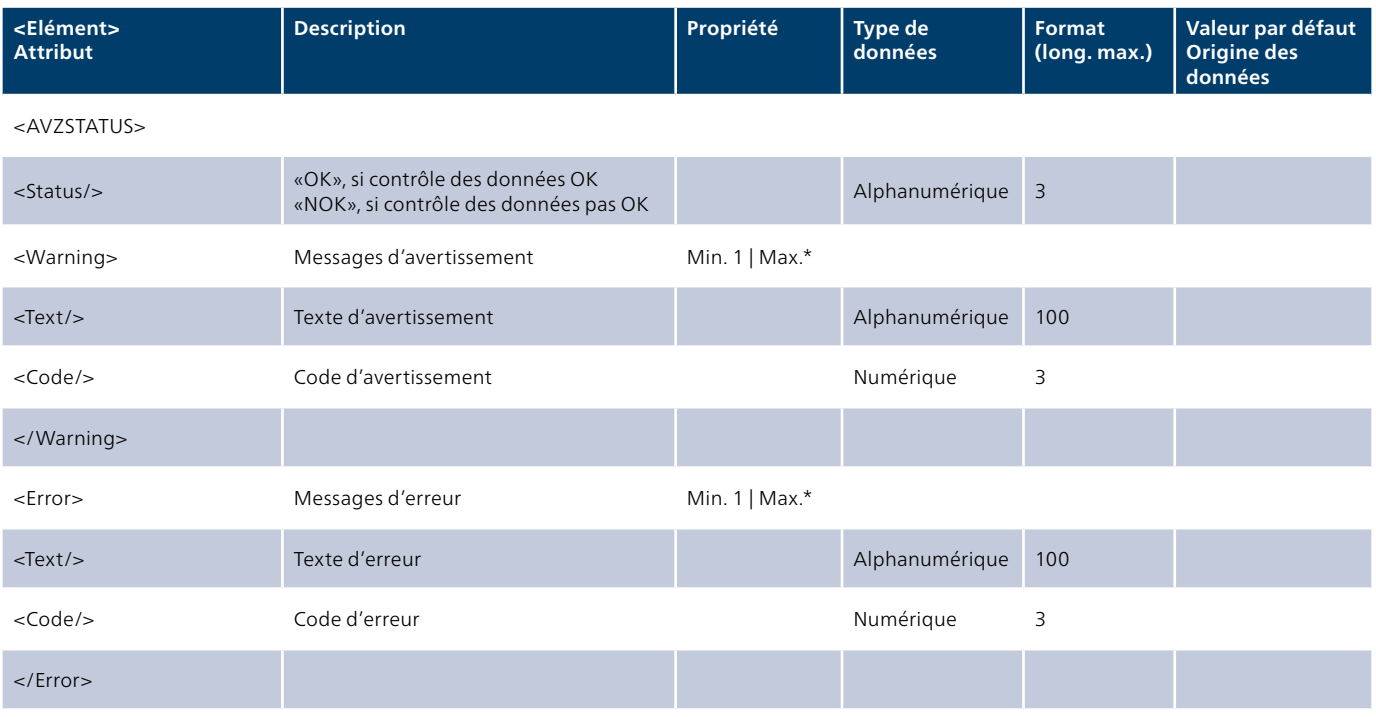

</AVZSTATUS>

#### **5.1.2 Modèle de bulletin de livraison (bordereau de dépôt)**

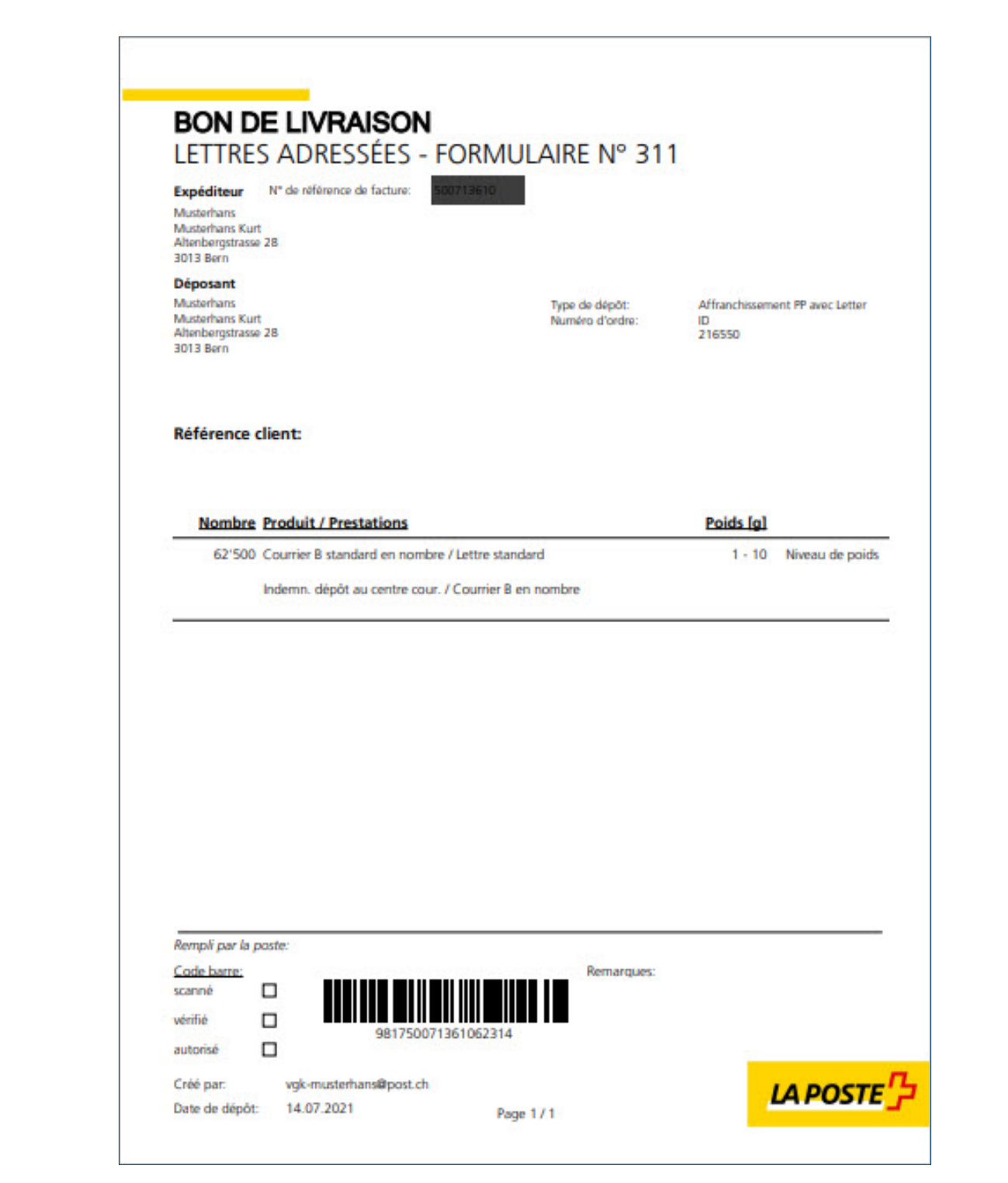

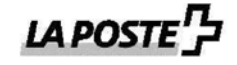

#### Adresse du conteneur collectif / palettes **NPA**

**Expéditeur** Musterhans Musterhans Kurt Altenbergstrasse 28 3013 Bern

Déposant Musterhans Musterhans Kurt Altenbergstrasse 28 3013 Bern

Date de dépôt postal Freitag 08. Dezember 2023

Référence client: Test\_RWB\_FR

**Numéro BDD** 981650071361248331

Remarques

Produit de transformation

**Courrier B** standard en nombre Lettre

## <span id="page-20-0"></span>**6 Autres publications**

Vous trouverez des informations et les publications suivantes sur DataTransfer sous [www.poste.ch/datatransfer](http://www.poste.ch/datatransfer) → Support technique DataTransfer:

– Manuel DataTransfer

«Vue d'ensemble et descriptions fonctionnelles concernant DataTransfer»

- DataTransfer Annexe 1 «Description de l'interface clients DataTransfer»
- DataTransfer Annexe 3 «Description des rapports DataTransfer»
- DataTransfer Annexe 4 «Description de l'interface clients ‹Traitement d'adresses›» – DataTransfer – Annexe 5

«Description de l'interface clients ‹Transmission des données EAD (Electronic Advance Data) pour envois internationaux contenant des marchandises›»

**Poste CH SA Wankdorfallee 4 3030 Berne**

**[www.poste.ch/datatransfer](http://www.poste.ch/datatransfer) datatransfer@poste.ch**

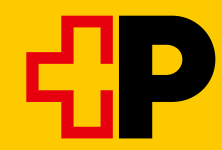